# **Full Stocktake**

A stocktake confirms that stock values are accurate at a point in time; this is vital if running perpetual inventory.

### **Procedure to Perform a Full Stocktake**

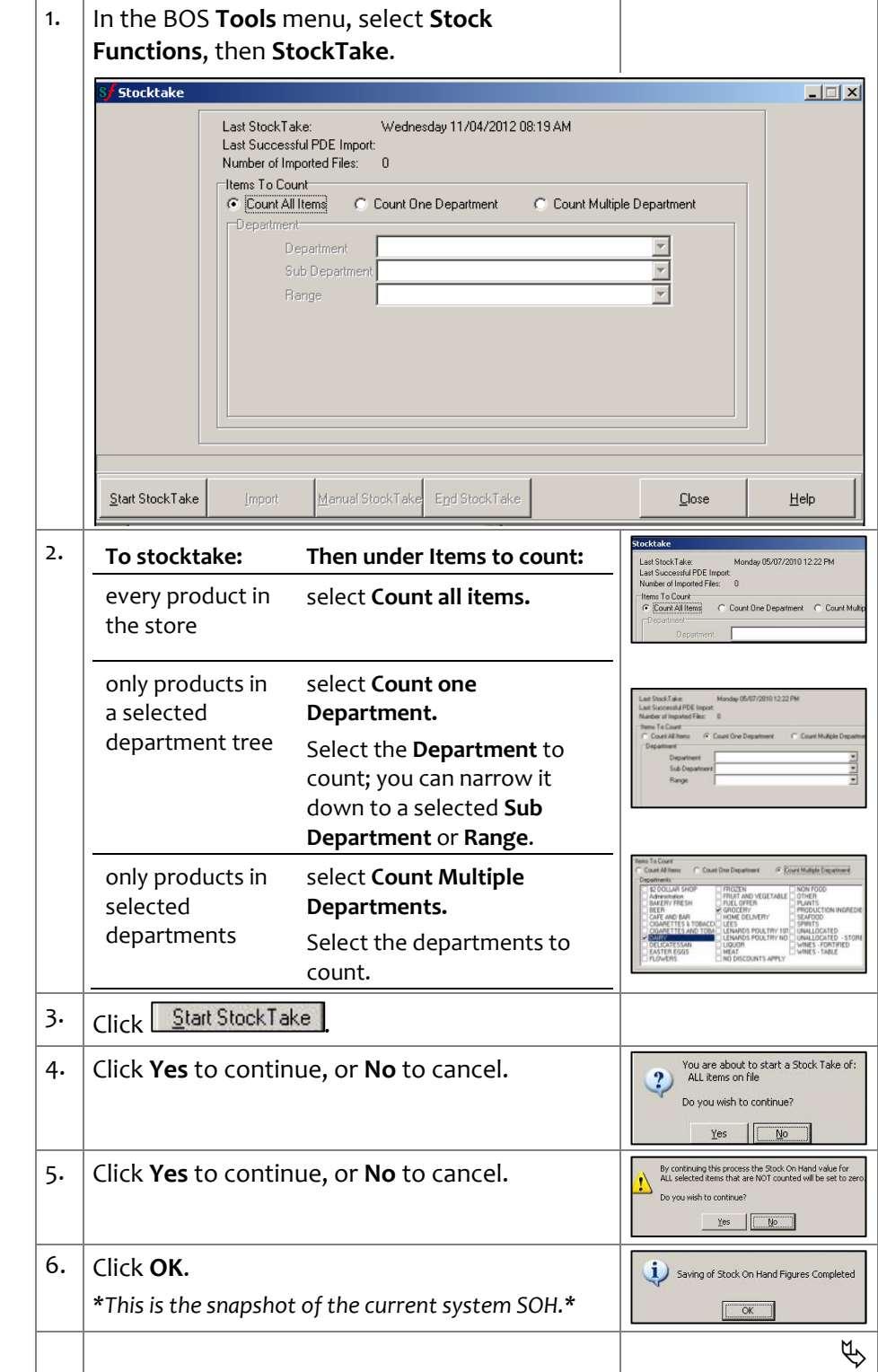

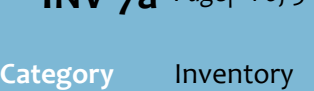

**INV-7a** *Page| 1 of 5*

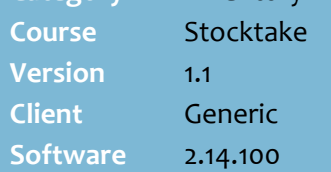

#### **Hints and Tips**

- $\checkmark$  When you end a full stocktake, it sets the SOH of products not counted in the included department/s to zero.
	- SOH values are unchanged for departments not counted.
- $\checkmark$  Each time you start a stocktake (partial or full), the system takes a snapshot of the current system SOH. These values can be reported on until you start the next stocktake.
- $\checkmark$  Once you end a stocktake, the new physical SOH values are applied in the stock record, adjusted for stock movements *during* the stocktake (unless you refresh the snapshot at step [9\)](#page-1-0):
	- Any sales are subtracted
	- Any receipts or invoices processed are added
	- Any stock adjustments are added/subtracted.
- ✓ When you **refresh the snapshot** for a product, it means that the stock movement/sale adjusts the snapshot SOH instead, it won't adjust the new SOH value when you end the stocktake (as above). Refer to FAQ later in this document for more detail.

<span id="page-1-2"></span>listed separately), its quantity,

and who counted it.

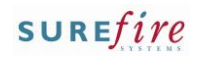

<span id="page-1-1"></span><span id="page-1-0"></span>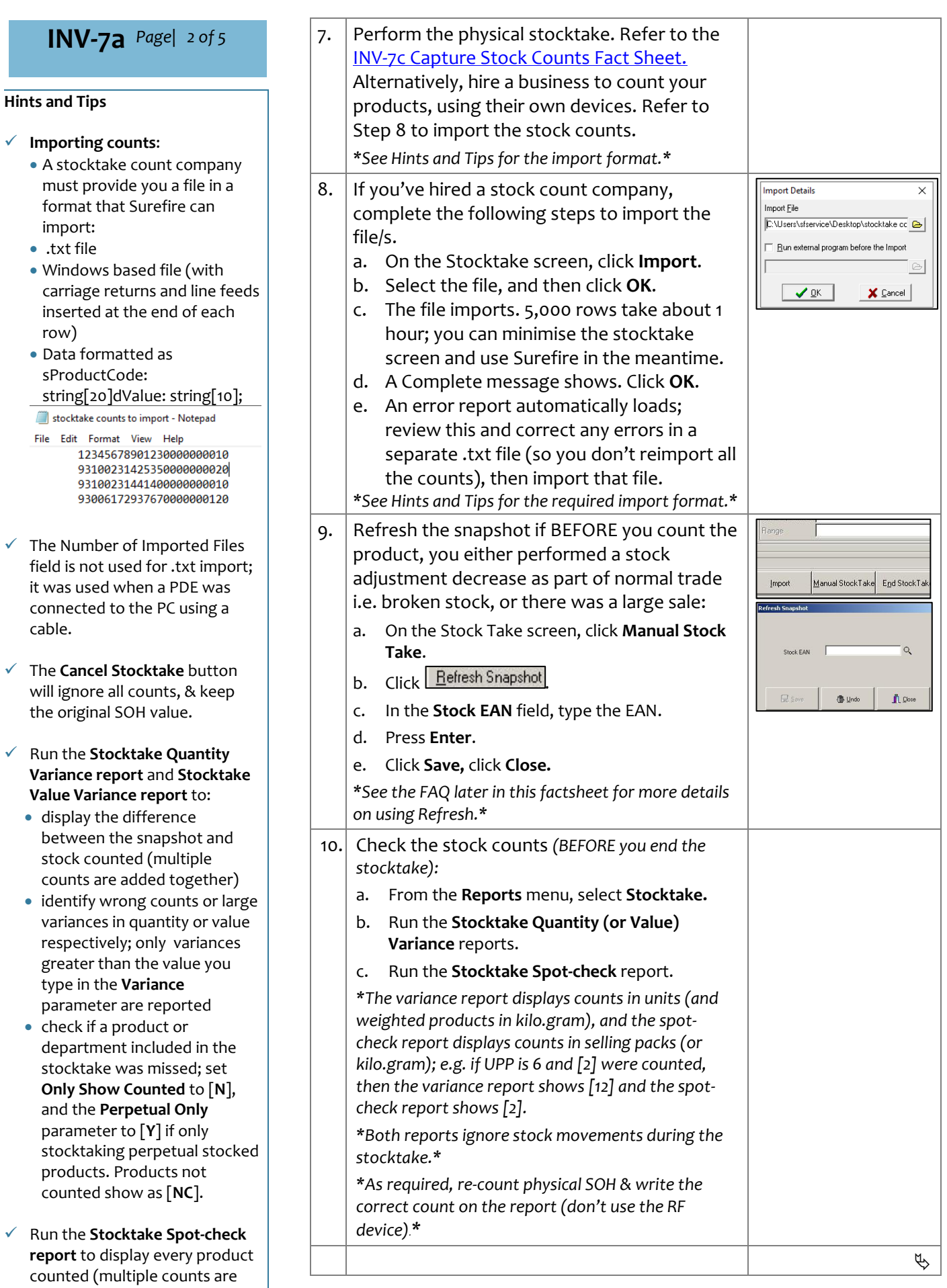

Need help? Tel: 1300 724 667 Email[: support@surefiresystems.com](mailto:support@surefiresystems.com)

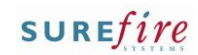

 $INV-7a$  *Page*  $3$  of 5

#### **Hints and Tips**

- ✓ The **Stocktake Valuation report**  only displays the total value of physical SOH that was counted.
- ✓ The **Stock on Hand-Positive report** reflects the new physical SOH, adjusted for:
	- stock movements during the stocktake
	- other sales that have occurred since ending the stocktake but before running the report. Using the **No Sales Since Date** parameter only filters out products if you select older than one week to the current date (8 days ago or older).
- ✓ Once you've ended a stocktake, the **Stock Adjustment** reports list all the changes made to system SOH (reason is blank). The **Negative report** only lists downward changes to SOH.
- ✓ **Please Note:** Due to an Excel limitation a maximum of 58,000 rows can be exported. If stocktake valuation report data is larger than this, it will need to be exported as CSV then imported into Excel.

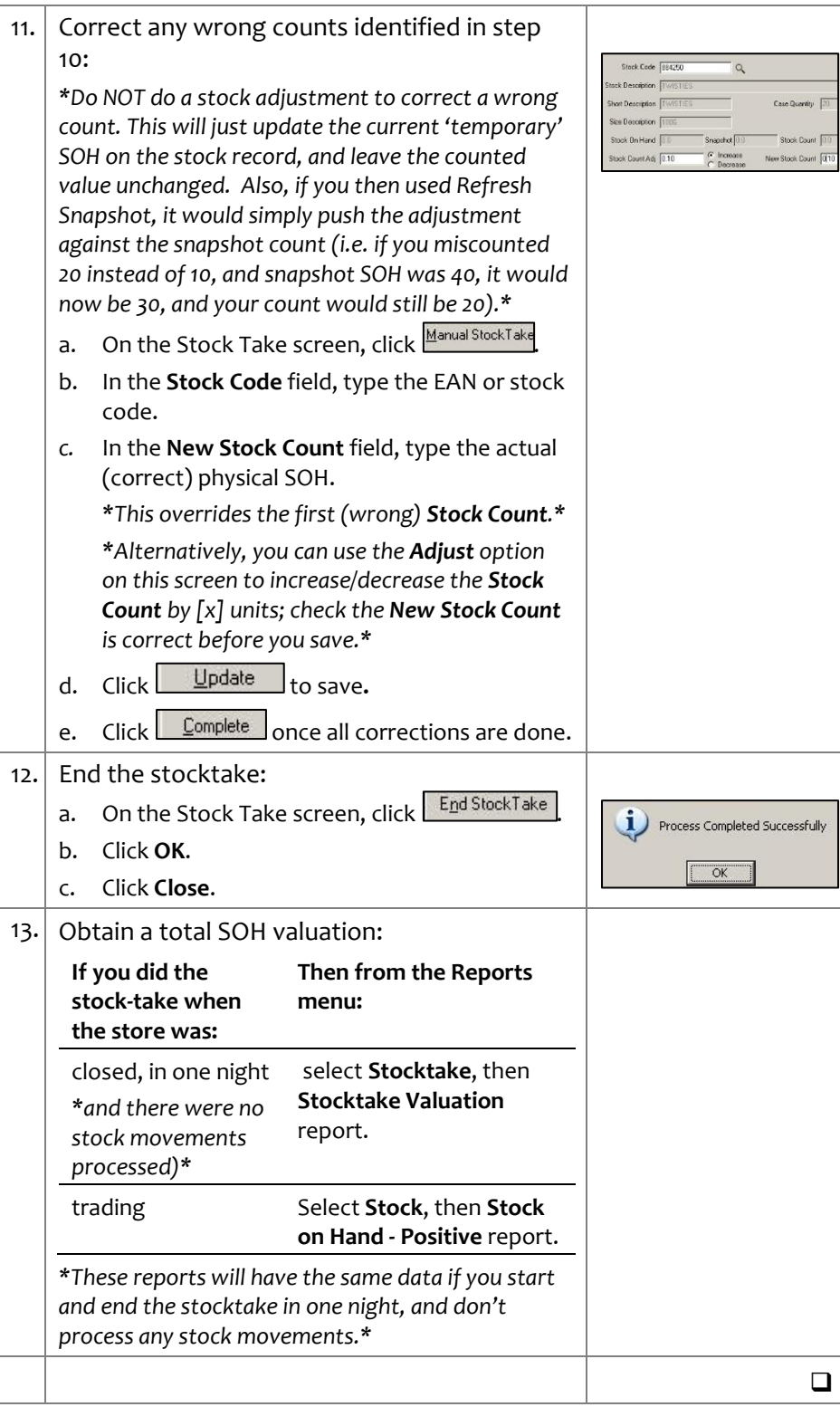

## **FAQ About Stocktake**

#### **Q Q: Can we do stocktake while the store is still open and trading?**

**A** Yes. You'll see the SOH on the stock record continue to update as you trade, finalise invoices etc, but these updates are temporary until you end the stocktake. Then, a brand-new SOH is set, including any activity that occurred during the stocktake (thus, what you counted + receipted + invoiced - sold - stock adjustments). If stock is delivered during counting, you should receipt/invoice it in as normal, BUT keep the stock aside until after you have counted those products. When you end the stocktake, the new SOH value will automatically include the invoiced qty; if you also count these units, they'll end up being added twice.

#### **Q When should I use the Refresh Snapshot option on the Stocktake screen?**

**A** Only if you stocktake during trade, for activity that happens BEFORE you count a product. The Refresh updates the activity against the Snapshot SOH that was saved when you started the stocktake. The new SOH (counted) will remain unchanged, during and when you end the stocktake – you didn't count this stock, so you don't want the system to incorrectly apply the sale when you end the stocktake. This is mainly used for any large sales, rather than smaller amounts, because it can only be done per EAN. You don't usually refresh the snapshot for invoices finalised during stocktake. Only do this if you will count the invoiced stock during your stock counting; in which case, the system SOH will think you had 10 units, you count 4 on shelf and count 6 in the box delivered = no variance and the new SOH will be correct.

#### **Q What happens to the new SOH if we sell an item before we get to count that item?**

e.g. we have 5 on hand to start with, sell [1] so there are 4 still on the shelf, which we count.

**A** In theory, you should click 'refresh snapshot' on the Stocktake screen, before you end the stocktake. This will push the sale against the snapshot SOH to change it to 4; you counted 4, so the new SOH remains 4. If you DO NOT refresh the snapshot, the new system SOH will become 3, because you only counted 4, then the sale of 1 unit during the stocktake automatically gets deducted when you end the stocktake. However, many retailers see this as an acceptable trade-off of stocktaking during trade; they will only refresh the snapshot for large sales and let the smaller values slide.

#### **Q Can we end the stocktake during trade too?**

**A** We recommend you end the stocktake after trade. This ensures all sales that happened during the stocktake, since counting the item, get deducted, to give you the most accurate SOH valuation.

#### **Q Can we stocktake items that we don't stock control, i.e. if invoices are not applied.**

**A** Yes. You are setting a new SOH by counting all locations of stock – so make sure you include the stock still in boxes out the back, seeing as they won't be receipted or invoiced in. Expect there to be a big variance between the snapshot and the new SOH (snapshot will probably a negative value, due to sales and not adding stock in). If these items are not flagged as **Perpetual Stock** on the Stock Records, change the **Perpetual Stock Only** parameter on reports to [**N**], so the items display. The new SOH will be correct for only the moment you end the stocktake.

#### **Q How do we fix wrong counts?**

## **A** Use the Manual Stocktake button on the Stocktake screen. Sometimes a counter knows they saved a miscount, but usually you walk the store with the variance and/or spotcheck report, write up the correct count, and enter it into the manual stocktake screen.

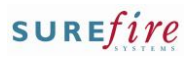

# **Sample Reports**

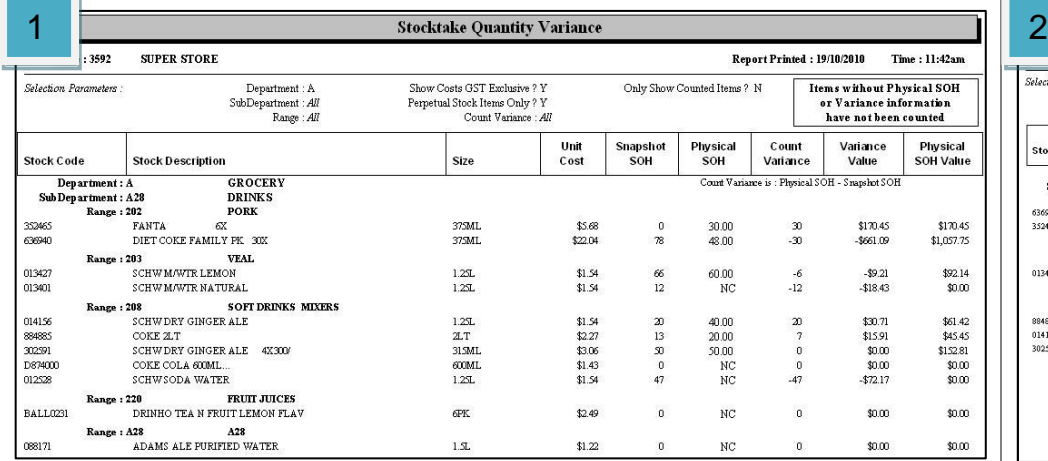

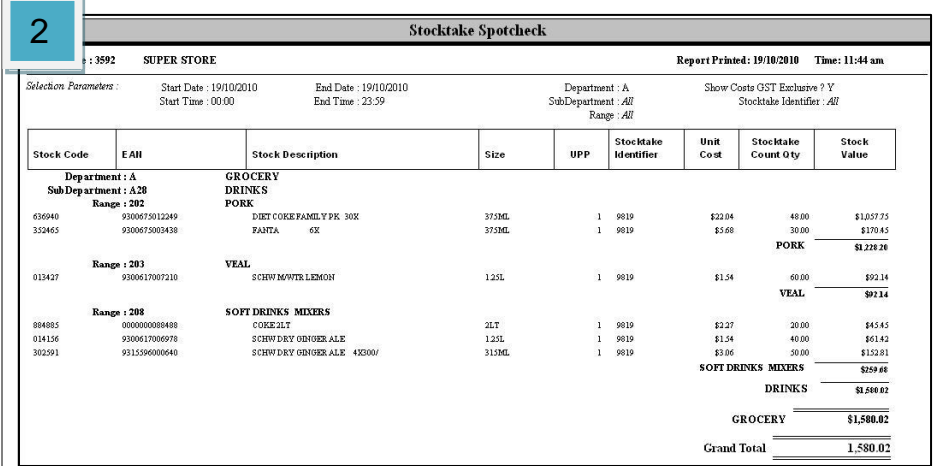

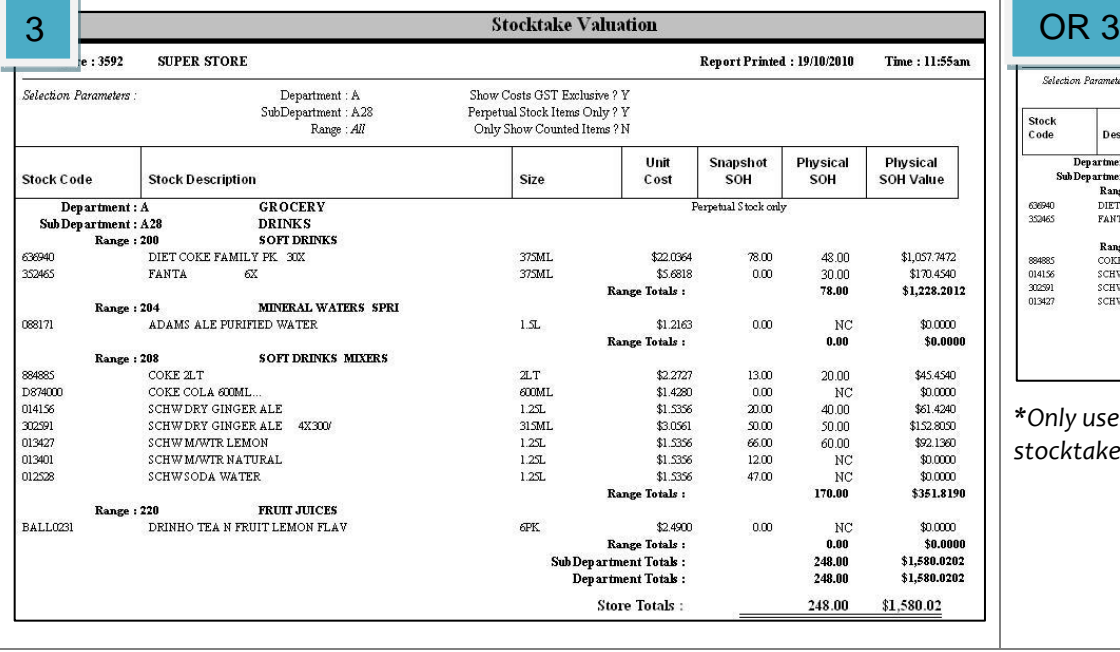

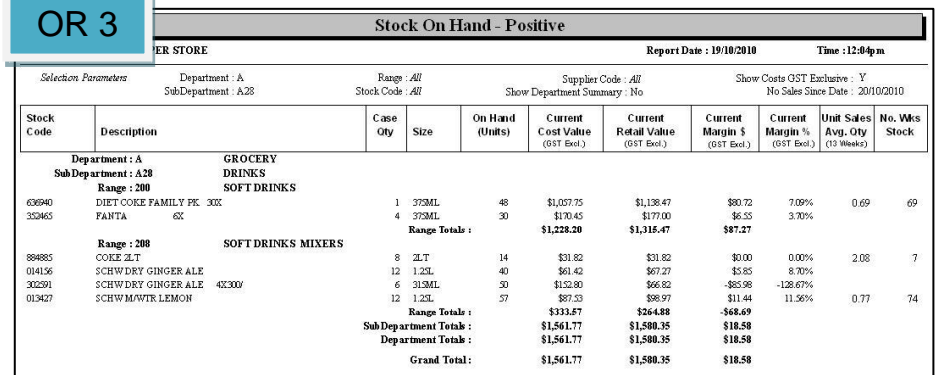

*\*Only use the SOH-Positive to obtain a SOH valuation if your store traded during stocktake.\**